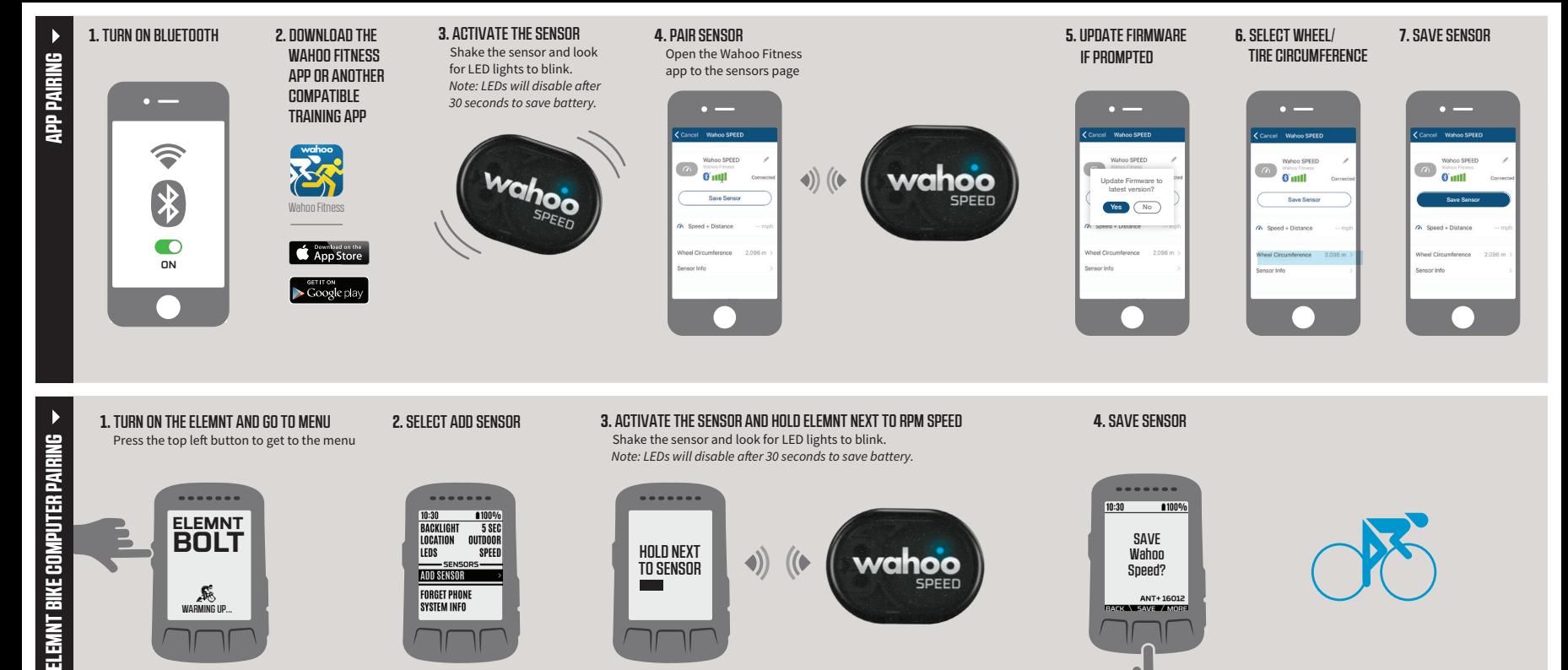

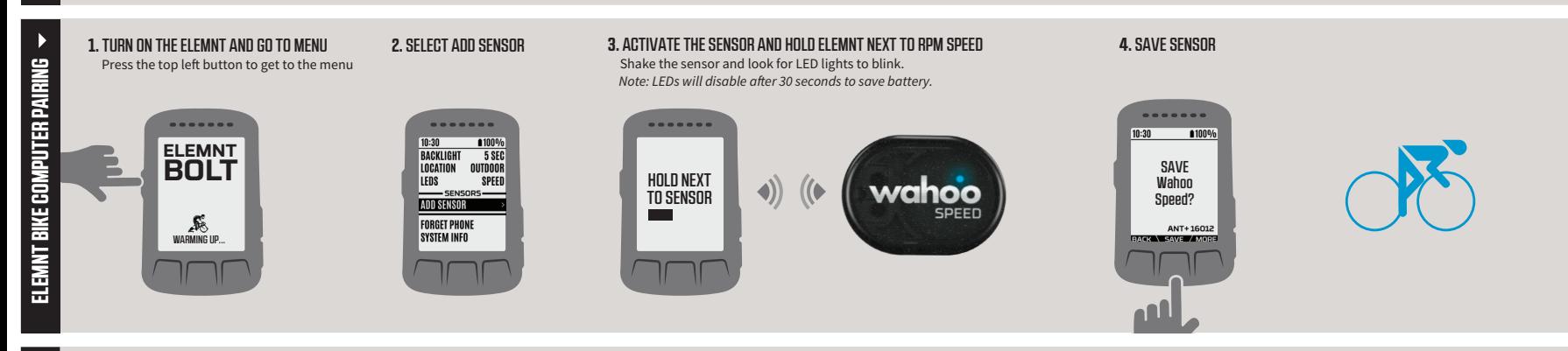

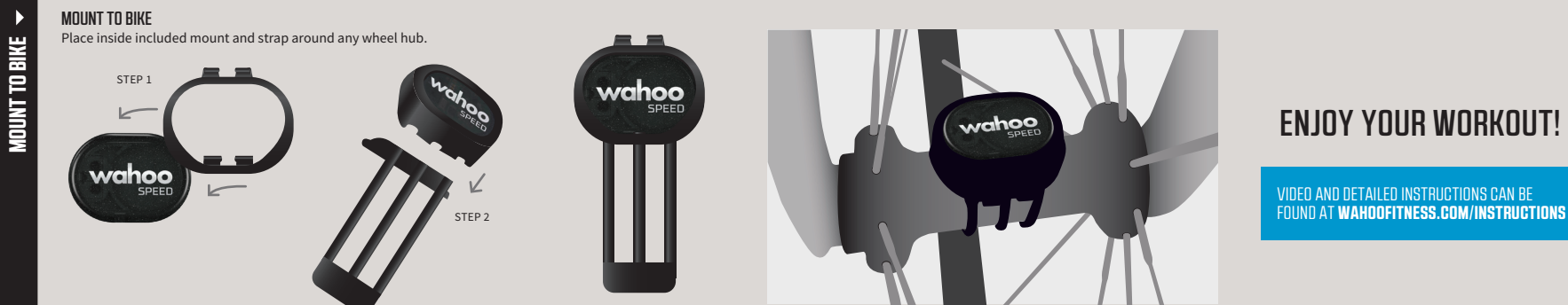

ASSEMBLED

## **SYNCHRONISATION DE L'APPLI**

**FRENCH**

**ITALIAN**

**GERMAN**

**SPANISH**

1. Activez le Bluetooth // 2. Téléchargez l'appli Wahoo Fitness ou toute autre appli d'entraînement compatible // 3. Activez le capteur. Agitez le capteur et vérifiez que les voyants LED clignotent. Remarque : Les LED vont s'éteindre après 30 secondes et se placer en mode d'économie d'énergie. // 4. Synchronisez le capteur // 5. Faites la mise à jour du micrologiciel si demandé // 6. Choisir la circonférence de roue/pneu // 7. Enregistrer le capteur

#### **SYNCHRONISATION DE L'ORDINATEUR DE VÉLO ELEMNT**

1. Activez le ELEMNT et allez sur Menu. Appuyez sur le bouton supérieur gauche pour accéder au menu // 2. Choisissez l'option Ajouter un capteur // 3. Activez le capteur et appuyez longuement sur ELEMNT situé à côté de vitesse RPM. Agitez le capteur et vérifiez que les voyants LED clignotent. Remarque : Les LED vont s'éteindre après 30 secondes et se placer en mode d'économie d'énergie. // 4. Enregistrez le capteur

## **MONTER SUR LE VÉLO**

Placez à l'intérieur du support inclus et attachez autour de tout moyeu de roue.

#### **BON ENTRAÎNEMENT!**

*Vous pouvez trouver les instructions détaillées sur wahoofitness.com/instructions*

#### **ACCOPPIAMENTO DELL'APP**

1. Attiva il Bluetooth // 2. Scarica l'app Wahoo Fitness o un'altra app di allenamento compatibile // 3. Attiva il sensore. Scuoti il sensore e cerca le luci LED che lampeggiano. Nota: i LED si disattiveranno dopo 30 secondi per risparmiare batteria. // 4. Accoppia il sensore // 5. Aggiorna il firmware, se richiesto // 6. Seleziona la circonferenza della ruota/dello pneumatico // 7. Salva il sensore

#### **ACCOPPIAMENTO DEL CICLOCOMPUTER ELEMNT**

1. Attiva ELEMNT e vai al menu. Premi il tasto in alto a destra per accedere al menu // 2. Seleziona Aggiungi sensore // 3. Attiva il sensore e tieni ELEMNT vicino a RPM Speed. Scuoti il sensore e cerca le luci LED che lampeggiano. Nota: i LED si disattiveranno dopo 30 secondi per risparmiare batteria. // 4. Salva il sensore

#### **MONTALO SULLA BICI**

Posizionalo all'interno del supporto incluso e fissalo con una fascetta a ogni mozzo della ruota.

#### **BUON ALLENAMENTO!**

*Puoi trovare istruzioni dettagliate su wahoofitness.com/instructions*

#### **APP-KOPPLUNG**

1. Bluetooth einschalten // 2. Die Wahoo Fitness-App oder eine andere kompatible Trainings-App herunterladen // 3. Sensor aktivieren. Sensor schütteln und nach blinkenden LED-Lichtern suchen.<br>Hinweis: LEDs stellen sich nach 30 Sekunden ab, um Akku-Energie zu sparen. // 4. Sensor koppeln // 5. Die Firmware bei Aufforderung aktivieren // 6. Rad-/Reifenumfang wählen // 7. Sensor speichern

#### **ELEMNT FAHRRAD-COMPUTER-KOPPLUNG**

1. ELEMNT einschalten und zum Menü gehen. Auf den oberen linken Button drücken, um zum Menü zu gelangen // 2. Sensor hinzufügen (Add Sensor) auswählen // 3. Den Sensor aktivieren und ELEMNT neben RPM Speed halten. Sensor schütteln und nach blinkenden LED-Lichtern suchen. Hinweis: LEDs stellen sich nach 30 Sekunden ab, um Akku-Energie zu sparen. // 4. Sensor speichern

#### **AM RAD MONTIEREN**

In die beigefügte Halterung platzieren und um eine der Radnaben herumspannen.

#### **VIEL SPASS BEIM TRAINING!**

*Detaillierte Anleitungen findet man unter wahoofitness.com/instructions*

#### **EMPAREJAMIENTO DE LA APP**

1. Encienda el Bluetooth. // 2. Descargue la aplicación Wahoo Fitness u otra aplicación de entrenamiento compatible. // 3. Active el Sensor. Agite el sensor y espere a que parpadeen las luces LED. Nota: Las luces LED se apagarán después de 30 segundos para ahorrar batería. // 4. Empareje los sensores. // 5. De ser requerido, actualice el Firmware. // 6. Seleccionar la circunferencia de la rueda o neumático // 7. Guardar el sensor

#### **ELEMNT EMPAREJAMIENTO DE LA BICICLETA CON EL COMPUTADOR**

1. Encienda el ELEMNT y diríjase al Menú. Presione el botón de la esquina superior izquierda para llegar al Menú. // 2. Seleccione Agregar Sensor. // 3. Active el sensor y sostenga ELEMNT cerca de RPM Speed. Agite el sensor y espere a que parpadeen las luces LED. Nota: Las luces LED se apagarán después de 30 segundos para ahorrar batería. // 4. Guarde el Sensor.

#### **MONTAR A LA BICICLETA**

Colocar dentro del montaje incluido y atar alrededor de cualquier maza.

#### **¡DISFRUTE SU ENTRENAMIENTO!**

*Las instrucciones detalladas se pueden encontrar en wahoofitness.com/instructions*

**应用配对**<br>1. 打开蓝牙 // 2. 下载Wahoo Fitness应用或另一个兼容的训练应用 // 3. 启动感测器. 摇动感测器, 等待LED灯闪烁。注意:为了节约电量,LED将在30秒钟后停用。// 4. 感测器配对 // 5. 更新固件 (如有提示) // 6. 选择车轮/轮胎周长 // 7. 储存感测器

## ELEMNT自行车电脑配对

1. 打开ELEMNT,前往菜单. 按左上按钮前往菜单 // 2. 选择添加感测器 // 3. 启动感测器后按住 ELEMNT(在RPM Speed旁边)。摇动感测器,等待LED灯闪烁。注意:为了节约电量,LED将在30秒 钟后停用。// 4. 保存感测器

## 安装到自行车

安插在内含的座架内,捆扎在任何轮毂周围。

**尽享徽炼!**<br>详细操作说明见wahoofitness.com/instructions

#### 應用配對

## 1. 開啟Bluetooth // 2. 下載Wahoo Fitness應用或其它相容的訓練應用 // 3. 啟用感測器. 搖動感 測器,直到看到LED燈閃爍。注意:為了節約電量,LED燈將在30秒鐘後停用。 // 4. 配對感測器 // 5. 若提示,請更新固件 // 6. 選擇車輪/輪胎周長 // 7. 保存感測器

## ELEMNT自行車電腦配對

1. 開啟ELEMNT,前往功能表. 按左上按鈕前往功能表 // 2. 選擇新增感測器 // 3. 啟用感測器並按 任RPM Speed旁邊的ELEMNT. 搖動感測器 ' 一直到看到LED燈閃爍。注意:為了節約電量 ' LED燈<br>將在30秒鐘後停用。 // 4. 保存感測器

#### 安裝到自行車上 放入內含的托架並繞上前或後輪花鼓。

# 一**切準備就緒發即可享受敵眾!**<br>詳細操作說明見wahoofitness.com/instructions

# **JAPANESE** アプリのペアリング

1. Bluetoothをオンにします // 2. Wahoo Fitnessアプリまたは互換性のある別のアプリをダウン ロードします // 3. センサーをアクティブ化します. センサーをシェイクし、LEDライトが点滅してい ることを確認します。メモ: LEDは、バッテリー節約のため、30秒後に無効になります。 // 4. センサ ーをペアリングします // 5. プロンプトが表示された場合は、ファームウェアをアップデートしてくだ さい // 6. ホイール/タイヤの外周を選択します // 7. センサーを保存します

## ELEMNT 自転車コンピューターのペアリング

1. ELEMNTをオンにし、「Go To Menu (メニューにアクセス) 」します. メニューを表示するには、左<br>上のボタンを押します // 2. 「Add Sensor (センサーを追加) 」を選択します // 3. センサーをアク ティブにし、RPM Speedの隣にあるELEMNTをホールドします. センサーをシェイクし、LEDライト が点滅していることを確認します。メモ: LEDは、バッテリー節約のため、30秒後に無効になります。 // 4. センサーを保存します

#### 自転車へ取り付けます

同梱のマウントとストラップをすべてのホイールハブの周辺に配置します。

앱 페어링 1. Bluetooth를 켭니다 // 2. Wahoo Fitness 앱이나 다른 운동 앱을 다운로드합니다 // 3. 센서를 활성화합니다. 센서를 흔들고 LED 불빛이 깜박이는지 확인하세요. 참고: 배터리 절약을 위해 LED는 30초 후에 꺼집니다. // 4. 센서를 페어링합니다 // 5. 메세지가 뜨면 펌웨어를 업데이트합니다 // 6. 휠/타이어<br>둘레를 선택하십시오 // 7. 센서를 저장합니다

E**LEMNT 바이크 컴퓨터 페어링**<br>1. ELEMNT를 켜고 메뉴로 이동합니다. 좌측 상단의 버튼을 눌러 메뉴로 이동합니다 *||* 2. 센서 추가를 선택합니다 // 3. RPM Speed 센서를 활성화하고 ELEMNT 옆에 둡니다. 센서를 흔들고 LED 불빛이 깜박이는지 확인하세요. 참고: 배터리 절약을 위해 LED는 30초 후에 꺼집니다. // 4. 센서를 저장합니다 자전거에 장착합니다

동봉된 마운트 및 스트랩을 휠 허브에 장착하세요.

## 즐겁게 운동하세요!

자세한 설명은 wahoofitness.com/instructions에서 보실 수 있습니다

#### СИНХРОНИЗАЦИЯСПРИЛОЖЕНИЕМ

1. Включите Bluetooth // 2. Загрузите приложение Wahoo Fitness или любое другое совместимое приложение для тренировки // 3. Включите датчик. Встряхните датчик и убедитесь, что

светодиодные индикаторы начали мигать. Обратите внимание, что индикация выключается автоматически через 30 секунд для в целях экономии энергии. // 4. Синхронизируйте датчик с основным устройством // 5. Обновите программное обеспечение, если вам будет предложена эта опция // 6. Укажите Колесо/радиус окружности // 7. Добавьте устройство в сохраненные

#### СИНХРОНИЗАЦИЯСВЕЛОКОМПЬЮТЕРОМ **ELEMNT**

1. Включите ELEMNT и войдите в меню. Нажмите верхнюю кнопку слева, чтобы зайти в меню // 2. Выберите "Добавить датчик" // 3. Активируйте датчик и разместите ELEMNT и датчик RPM рядом друг с другом. Встряхните датчик и убедитесь, что светодиодные индикаторы начали мигать. Обратите внимание, что индикация выключается автоматически через 30 секунд для в целях экономии энергии. // 4. Добавьте устройство в сохраненные

#### ЗАКРЕПИТЕДАТЧИКНАВЕЛОСИПЕДЕ

Зафиксируйте датчик креплением в компле

#### НАСЛАЖДАЙТЕСЬ ТРЕНИРОВКОЙ**!**

Более подробные инструкции можно найти на *wahoofitness.com/instructions* 

# **RPMSPEED** cycling speed sensor

# **QUICK START GUIDE**

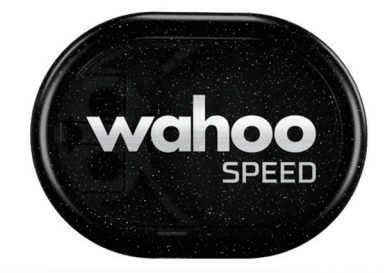

**RUSSIAN SIMPLIFIED CHINESE TRADITIONAL CHINESE**

۰.

**KOREAN**

## ワークアウトをお楽しみください! 詳細な手順については、wahoofitness.com/instructionsをご覧ください